Beschreibung zu CAOS 4.4 06.11.2001 ------------------------

Leider hat sich in CAOS 4.3 ein Fehler eingeschlichen, der erst jetzt bemerkt wurde. Dies betrifft die Initialisierung der CAOS-Arbeitszellen im RAM 0. Beim Power-ON-RESET (F000H) und auch beim normalen RESET (E000H) wurde der Kassettenpuffer nicht auf B700H gesetzt. Dadurch war zunächst kein Ein-/Ausladen von BASIC-Programmen möglich. Dies betrifft jedoch nur die Kassettenroutinen, nicht die BASEX-Erweiterungen der CAOS-Betriebsart des D004. Wahrscheinlich wurde der Fehler auch deshalb erst jetzt bemerkt. Vielen Dank an Frank Ludwig für seinen Hinweis.

Mit CAOS 4.4 wurde der Fehler behoben. Da jetzt ohnehin Adreßverschiebungen erforderlich waren, habe ich weitere Änderungen vorgenommen:

- Das vom KC-Club entwickelte Scanner-Modul wird jetzt erkannt beim Aufruf der Modul-Liste mit dem Menüwort SWITCH.
- Das BASIC-Kommando CLOSE führt nicht mehr zu Fehlern, wenn der entsprechende Kanal nicht geöffnet ist.
- Die V.24-Interrupt-Routinen wurden verbessert: Sie schalten sich bei Bedarf das erste V.24-Modul ein. So kann ein weiteres V.24-Modul zum Senden/Empfangen verwendet werden, indem das erste V.24-Modul ausgeschaltet wird. Das betrifft vor allem die Anwendung als ext. Tastatur-Eingang.
- Schnellere Routine zum Speicher löschen bei Power-ON (PUSH-Befehl).

Weitere Unterschiede zu CAOS 4.3 gibt es nicht. Um aber die Versionen unterscheiden zu können, habe ich die Versionsnummer 4.4 vergeben.

Beschreibung der neuen Möglichkeiten von CAOS 4.3 16.03.1995 -------------------------------------------------

## 1. Hardware:

Als Hardware für CAOS 4.3 ist ein aufgerüsteter KC85/4, also der von Mühlhausen wahrscheinlich geplante KC85/5 erforderlich. Der Umbau erfordert den Austausch der 64K-dRAM's gegen 256K-Typen sowie den Austausch der CAOS-EPROM's gegen zwei 8K-Typen 2764 und des BASIC-ROM's gegen einen 32K-EPROM vom Typ 27256. Die Leiterplatte ist bereits für diese Speichertypen vorbereitet, so daß darüberhinaus keine Arbeiten erforderlich sind. Alle für den Umbau erforderlichen Bauteile können z.B. bei "Conrad-Electronic" bezogen werden, die angesetzten Preise stammen aus dem 94'er Hauptkatalog:

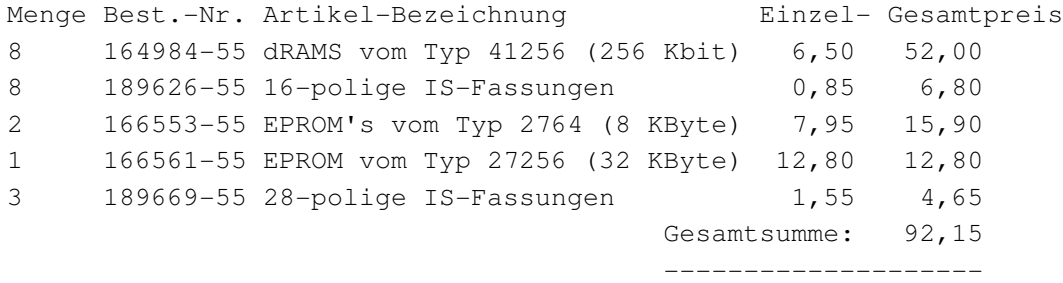

Etwas Fertigkeit beim Umgang mit Lötkolben und MOS-Bauteilen wird für den Umbau vorausgesetzt. Wer sich sicher ist, der kann beim Austausch der RAM's auf die Fassungen verzichten - ich habe allerdings mit den Präzisionsfassungen noch keine Probleme gehabt. Wer auf die zusätzlichen USER-ROMC-Bereiche verzichtet, kann den BASICROM auch vorerst im Gerät belassen.

Mit dem Umbau steht nun folgender Speicher zur Verfügung: 256 KByte interner RAM (RAM0, RAM4, RAM8) 64 KByte IRM (2 unabhängige Bilder & versteckte Bereiche) 8 KByte CAOS-ROMC C000-DFFF 8 KByte CAOS-ROME E000-FFFF 32 KByte USER-ROMC C000-DFFF (4 Ebenen zu je 8 KByte) Speicherübersicht: +---------------+ ¦ RAM 8 Block D ¦ +---------------¦  $\cdot$  -  $\cdot$  -  $\cdot$  -  $\cdot$  -  $\cdot$  -  $\cdot$  -  $\cdot$  +---------------+-------+ ¦ RAM 8 Block 1 ¦ FORTH ¦ + +---------------+-------¦ ¦ ¦ RAM 8 Block 0 ¦ EDAS ¦ ¦ +---------------+-------¦ + USER- + ¦ Color RAM 1 ¦\*¦ DEBUG ¦ ¦ ROMC IRM ¦ +-------------+-+-------¦ ¦ ¦ ¦ Pixel RAM 1 ¦\*¦ BASIC ¦ + +- - - - - - -¦-+-------------+-+-------¦ ¦ RAM 4 \* ¦ ¦ Color RAM 0 ¦\*¦ CAOSC ¦ +-----------------------------+-+-------------+-+-------+-------+ ¦ RAM 0 ¦ RAM 4 + ¦ Pixel RAM 0 ¦ ¦ - ¦ CAOSE ¦ +-----------------------------------------------+ +-------+ 0000 4000 8000 ¦C000 E000 FFFF ¦

A800

Der RAM8 liegt in 14 Ebenen hintereinander, wobei zusätzlich als Ebene 14 der RAM0 und als Ebene 15 der RAM4 eingeblendet werden kann. Der als USER-ROMC definierte Speicher liegt in 4 Ebenen hintereinander auf dem Adreßbereich C000H..DFFFH. Im Segment 0 befindet sich der Inhalt des BASIC-ROM, der somit unverändert zur Verfügung steht. In den anderen 3 Ebenen kann Anwendersoftware untergebracht werden, ich habe mich für einen Debugger (TEMO+REASS), EDAS V1.6 und KC-FORTH entschieden.

Die mit '\*' gekennzeichneten IRM-Segmente ab der Adresse A800H sind normalerweise nicht zugänglich, da hardwaremäßig immer die Ebene 0 eingeblendet ist. CAOS 4.3 verwaltet 16K davon als zweite RAM4-Ebene, welche im Bild ebenfalls mit '\*' angedeutet ist. Bei Nutzung des Kommandos SWITCH oder des UP 26H (MODU) kann der Speicher wie ein tatsächlich vorhandener RAM geschaltet werden den Austausch der Inhalte übernimmt CAOS im Hintergrund. Ein direkter Zugriff auf die IRM-Bereiche ist möglich, wenn der CAOS-ROMC zu- und der CAOS-ROME abgeschaltet ist. Das ist aber nur im DI möglich, da die Interrupts alle in den CAOS-ROME laufen!

-3-

2. Verwaltung des internen Speichers:

Ist bei dem Kommando SWITCH die Steckplatzadresse kleiner als acht, so handelt es sich um Speichersegmente im Grundgerät. Durch die erweiterte Speicherbestückung war eine Überarbeitung der als intern definierten "Module" nötig:

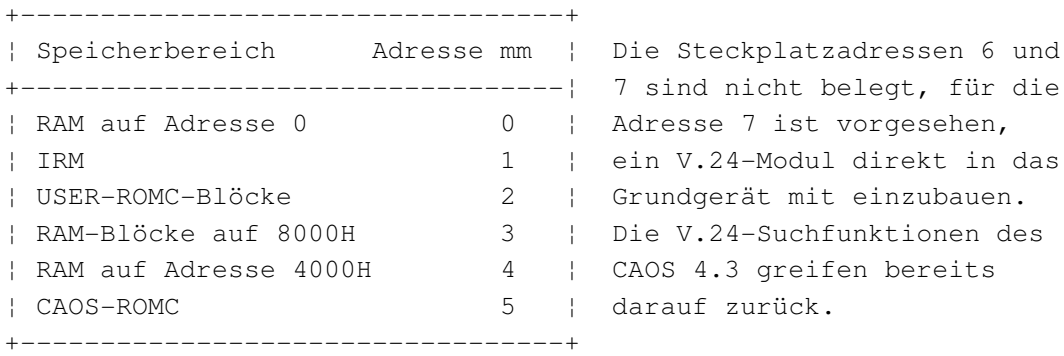

Für den IRM (mm=1) gilt im SWITCH-Kommando (nicht im Unterprogramm MODU!) eine Besonderheit: der IRM wird nicht abgeschaltet, sondern nur das gewünschte Steuerbyte in den Modulsteuerwortspeicher eingetragen. Nachfolgende Kommandos (MODIFY, DISPLAY, LOAD, SAVE...) werten an entsprechender Stelle das Steuerbyte aus und blenden den IRM für kurze Zeit aus.

Der USER-ROMC (mm=2) enthält insgesamt 4 Ebenen, die im Steuerbyte mit anzugeben sind:

> x x s s x x x on/off ¦ ¦ ¦ ¦ ¦ ¦ ¦ +----- Modul on/off ¦ ¦ +----------------- Segment-Nr. +--------------------- nicht belegt

Der BASIC-ROM ist im Segment 0 zu finden. Die CAOS-Menüworte BASIC und REBASIC schalten die richtige Ebene von selbst ein. Für die anderen 3 Ebenen habe ich folgenden Inhalt gewählt: Ebene 1 (SWITCH 2 D1): KC-Debugger (Testmonitor und Reassembler) Ebene 2 (SWITCH 2 E1): Edas V1.6 Ebene 3 (SWITCH 2 F1): KC-FORTH Menüworte in den 3 letzten Ebenen können angewählt werden, ohne daß das entsprechende Segment vorher zugeschaltet sein muß. Edas kann also z.B. sofort aufgerufen werden, wenn vorher gerade mit dem Reassembler gearbeitet wurde.

Der RAM8 (mm=3) besitzt jetzt insgesamt 14 Ebenen. Das im Handbuch zum KC85/4 gesagte gilt weiter: "Die Segmentnummer muß dual verschlüsselt werden und von Bit 2 bis Bit 6 eingetragen werden."

> x x s s s s wr on/off ¦ ¦ ¦ ¦ ¦ ¦ ¦ +---- Modul on/off ¦ ¦ ¦ ¦ ¦ ¦ +-------- Schreibschutz (0=geschützt) ¦ ¦ +----------------- Segment-Nr. +--------------------- nicht benutzt

Um 14 Ebenen kodieren zu können, werden 4 Bit benötigt. Die Segmentnummer muß also in die Bits 2 bis 5 eingetragen werden. Außer den Ebenen 0 bis 13 können auch noch die Ebenen 14 und 15 angegeben werden, wobei die Ebene 14 dem RAM0 und die Ebene 15 dem RAM4 entspricht! Dies kann für besondere Anwendungen recht nützlich sein, ist aber im Falle des RAM0 mit Vorsicht zu genießen, da dort meist die Systemarbeitszellen liegen.

Der RAM4 (mm=4) hat jetzt 2 Ebenen. Zum Wechsel der Ebene muß vom CAOS der Inhalt des RAM4 mit den versteckten IRM-Bereichen ausgetauscht werden. Beim Einschalten des Rechners wird Ebene 0 aktiviert, bei RESET bleibt die gerade eingestellte Ebene erhalten.

> x x x x x s wr on/off ¦ ¦ ¦ ¦ ¦ ¦ ¦ +---- Modul on/off ¦ ¦ ¦ ¦ ¦ ¦ +-------- Schreibschutz (0=geschützt) ¦ ¦ ¦ ¦ ¦ +----------- Segment-Nr. (0 oder 1) +--------------------- nicht benutzt

Der CAOS-ROMC (mm=5) kann als internes Modul geschaltet werden: SWITCH 5 1 blendet diesen Bereich dauerhaft ein, die vom CAOS sonst übliche automatische Abschaltung kann damit unterdrückt werden, um z.B. die Menüworte aus diesem Bereich aufzulisten. SWITCH 5 0 entspricht der Normaleinstellung, die auch nach RESET aktiv ist und hält den ROM-Bereich für den Anwender ausgeblendet. 3. Software:

Als Ausgangspunkt für die Entwicklung von CAOS 4.3 wurde CAOS 4.2 verwendet. Eigenschaften, die gegenüber CAOS 4.2 unverändert geblieben sind, werden nicht erneut beschrieben.

## Fehlerbeseitigung:

- MODIFY in einem RAM-Bereich ab C000H funktioniert jetzt auch mit Zeichenketten in Hochkommas
- Protokollfunktion jetzt wirklich über beide USER-Kanäle möglich
- IRM wird vor Zugriff auf Tastaturcounter zugeschalten
- POWER-ON: vor Speicherlöschen wird RAM4 zugeschalten
- System-Init: erst Ports initialisieren, dann IRM beschreiben
- Test auf "schreiben Pixel aus" auch im Inversmodus
- Parameter p=0 (keine Reaktion) bei Menüwort V24OUT jetzt wirksam
- M003-Suche auch nach RESET
- Unterprogramm CUCP (25H) erzeugt jetzt auch Strichcursor, wenn kein Zeichen auf der Cursorposition steht
- Hardcopy jetzt auch während MODIFY (ohne anschließenden Absturz)
- ESC-1 uhd ESC-4 schalten nicht mehr die Farbebene ab.

Erweiterungen:

- Modulcheck und Suche des V24-Moduls jetzt in 1er Schritten ab Steckplatz 7
- erweiterter Systemcheck
- MODIFY über mehrere Spalten aufrufbar
- Menüwort SWITCH ohne Argument ersetzt MODUL
- F-Tasten F1 bis FF verwaltbar (auch in BASIC)
- Menüwort KEY ohne Argument ersetzt KEYLIST
- KEY 0 löscht den gesamten F-Tastenspeicher (auch in BASIC)
- erweiterte Tastaturtabelle KTAB
- verbesserte Interruptroutine für externe V.24-Tastatur:
	- \* Code 0 wird in (IX+13) eingetragen, aber in (IX+8) nicht aktiviert.
- \* Autorepeat wird in (IX+10) angezeigt
- JUMP schaltet alle Speichermodule vorher ab
- Strichcursor blinkt bei Eingabe über Funktionen KBD/INLIN
- Unterprogramm 40H (SQR) berechnet die Wurzel jetzt wirklich aus 16 Bit (vorzeichenlos!)
- relativer UP-Aufruf über F00FH verändert kein Register mehr

Neuerungen:

- Autostart eines Floppys nach POWER-ON oder RESET, wenn keine KC- oder PC-Betriebsart vom Floppy gemeldet wird. Ist die Lauf werksverriegelung geöffnet oder liegt ein Fehler auf der System diskette vor, dann erscheint eine flüchtige Fehlermeldung und man gelangt in's CAOS-Menü
- INLIN-Funktion kann auch mit BRK abgebrochen werden, gemeldet wird dies an das aufrufende Programm durch gesetztes CY-Flag
- -> BRK im Kommandomodus (MENU) erzeugt leere Eingabezeile
- -> BRK im MODIFY-Kommando bricht ab
- -> BRK bei der Namenseingabe im SAVE-Kommando bricht ab
- erweiterte Menükommandoroutine, erweitertes Epilogbyte
- Systemprompt kann in einer Arbeitszelle im IRM geändert werden
- Centronics-Druckertreiber für M001 und M021 mit neuem Menüwort CEN
- Arbeit mit RAM-Bereichen auf der Adresse 8000H wird erleichtert
- durch eine neue SWITCH-Steuerung für den IRM
- CAOS-ROMC als internes Modul mit der Adresse 5 definiert
- Floppy-Treiber im ROM integriert
- BASEX-kompatibler Diskettentreiber wird automatisch mit dem Aufruf des BASIC-Interpreters aktiviert
- IBM-Zeichensatz wahlweise einstellbar
- wählbare Cursordarstellung über Zeiger im IRM
- LINE und CIRCLE mit frei definierbarem Linientyp
- frei definierbare Blinkzeit der Vordergrundfarbe

4. Menükommandoroutine:

CAOS 4.3 enthält eine wesentlich leistungsstärkere Routine zur Kommandointerpretation. Menüworte können wahlweise in Klein- oder Großbuchstaben oder gemischt eingegeben werden. Um kleingeschriebene Menüworte (z.B. 'go') zu erreichen, muß jedoch das Kommando unbedingt in Kleinbuchstaben eingegeben werden. Die Menüwortsuche erfolgt zuerst im zugeschalteten Speicher von C000 bis BFFF, dann im CAOS-ROMC und schließlich in den 3 zusätzlichen Ebenen des USER-ROMC. Wurde das Menüwort in einer Ebene des USER-ROMC gefunden, dann wird der CAOS-ROMC automatisch abgeschaltet, falls er zugeschaltet war. Steht das Menüwort im CAOS-ROMC, so wird dieser für die Abarbeitung des Kommandos eingeblendet, der Schaltzustand des USER-ROMC bleibt dabei erhalten.

Die Fehlermeldung erfolgt wenn möglich im Klartext, siehe dazu Punkt 9. Fehlermeldungen. Die Erkennung, wieviele Argumente für ein Kommando erforderlich sind, erfolgt anhand des Epilog-Bytes. Der Epilog (bisher 0 oder 1) kann jetzt Werte von 0 bis 1FH annehmen.

Dabei bedeuten die einzelnen Bits:

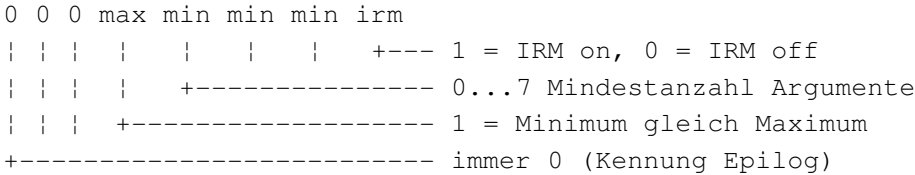

Die bisherigen Epilogbytes 0 und 1 sind somit uneingeschränkt weiter gültig. Durch geeignete Kombination kann der Service der Argumentkontrolle auch für eigene Programme genutzt werden. Programme mit Epilogbytes > 1 laufen aber nur noch unter CAOS 4.3, das kann unter Umständen erwünscht sein, um z.B. versionsabhängige Programme zu schreiben.

Eine Besonderheit bildet das Prologbyte 1FH: Es ermöglicht die Übergabe von nichthexadezimalen Argumenten an das aufrufende Programm. Die Argumentliste wird dabei vom Kommandointerpreter nicht getestet und dem aufgerufenen Programm als einziger (!) Parameter im Registerpaar DE die VRAM-Adresse nach dem Kommandowort übergeben. Ein Beispiel dafür ist das DIR-Kommando von CAOS 4.3.

5. Hinweise zu den Menüworten: %BASIC Ist ein Floppy angeschlossen und die KC-Betriebs- %REBASIC art aktiviert, dann wird beim Aufruf des BASIC-Interpreters ein zu BASEX.KCC kompatibler Diskettentreiber in den RAM kopiert und auf Diskette eingestellt. Mit dem BASIC-Kommando BYE wird BASEX automatisch wieder deaktiviert, d.h. die SUTAB erhält den alten Wert. Soll ohne BASEX gearbeitet werden, ist mit SWITCH 2 C1 der BASIC-Interpreter vor Aufruf der Kommandos BASIC bzw. REBASIC einzublenden. BASEX belegt den RAM von 00D8 bis 0108 für den Sprungverteiler von 0150 bis 0180 für die Umschaltung Tape/Disk von 0200 bis 02FC für die Disketten-Routinen Diese Funktionen stehen zur Verfügung: CALL\*D8 - FLOAD  $CALL * DB$  - FSAVE CALL\*DE - DIR  $CALL*E1 - STAT$  $CALL*E4 - REN$  CALL\*E7 - SETRO CALL\*EA - SETWR  $CALL*ED - ERA$  CALL\*F0 - DRIVE CALL\*150 - Umschaltung Tape/Disk %SWITCH [ mm [ kk ]] - ohne Argumente Modulcheck (ersetzt Menüwort MODUL) Nach dem Strukturbyte wird zusätzlich die Bezeichnung des Moduls angezeigt, 26 Module sind bekannt. - mit nur einem Argument wird der Schaltzustand des Moduls auf dem Steckplatz mm angezeigt. - das vollständige Kommando schaltet das Modul auf dem Steckplatz mm mit Steuerbyte kk. %JUMP mm Ansprung eines neuen Betriebssystems im Modul auf dem Steckplatz mm. Vor Ansprung des Moduls werden alle aktiven Speichermodule abgeschaltet. %SAVE aaaa eeee [ ssss [ v ]] Retten eines Speicherbereiches auf Magnetband. Ein mit SWITCH 1 0 ausgeblendeter IRM wird berücksichtigt.

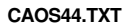

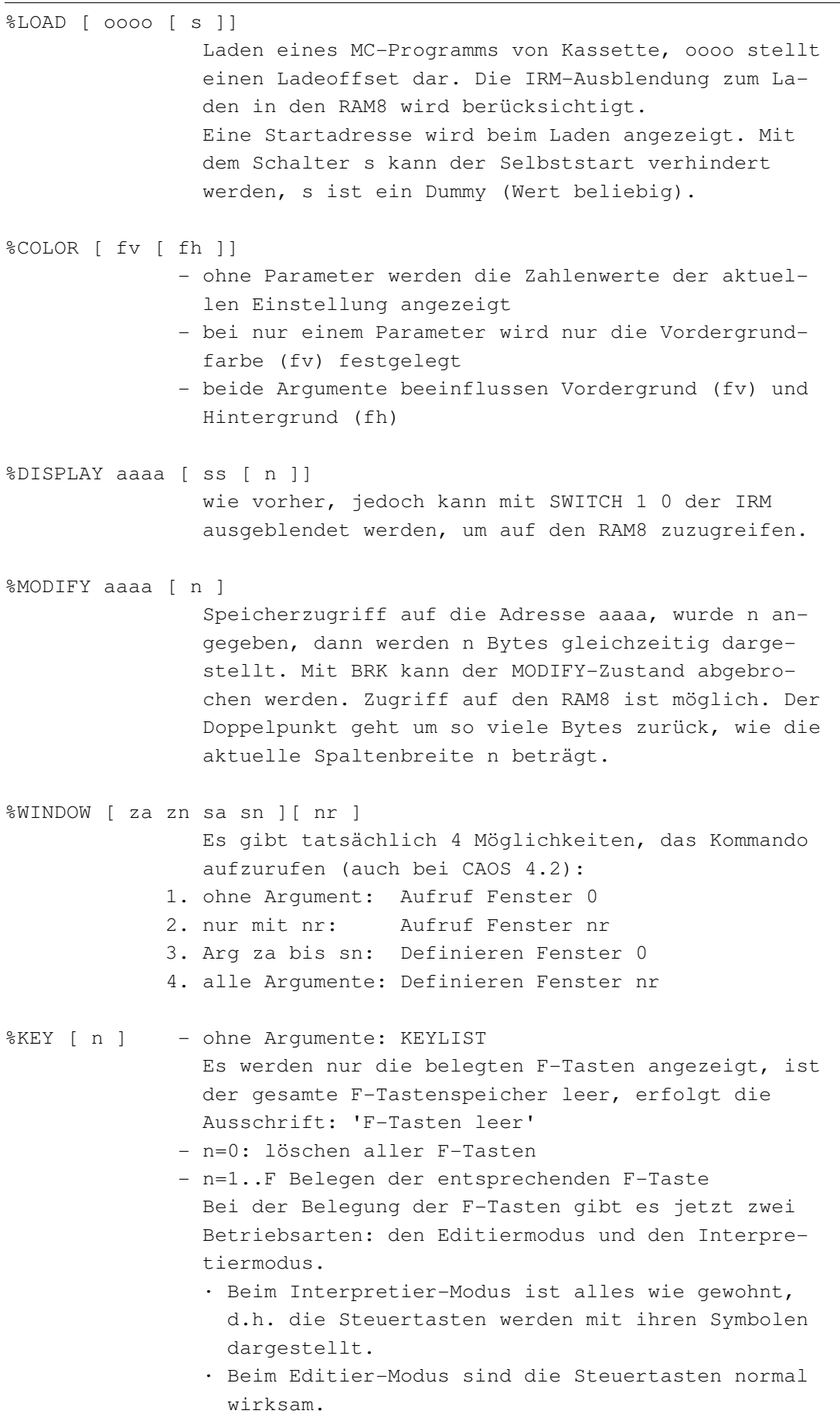

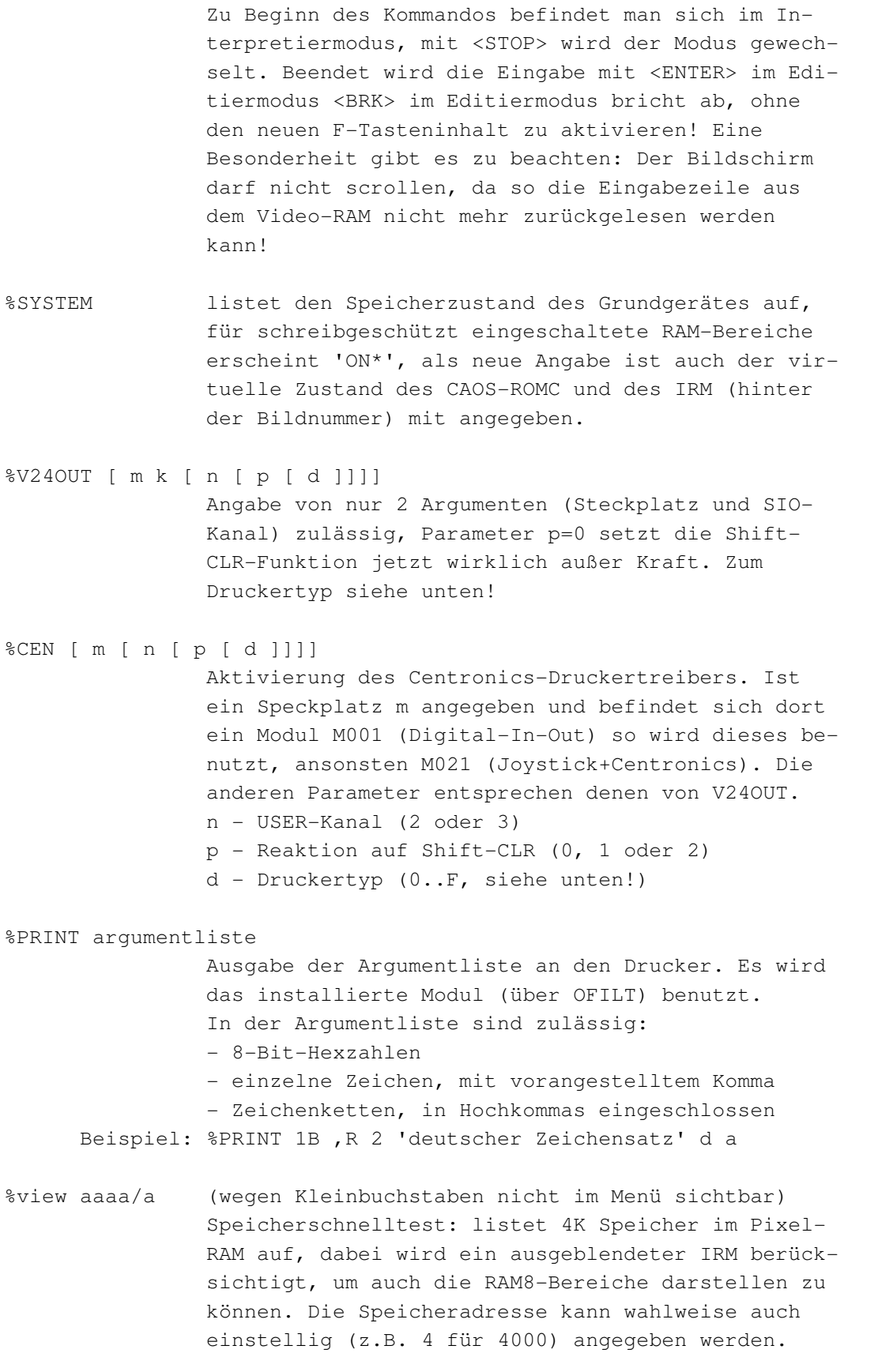

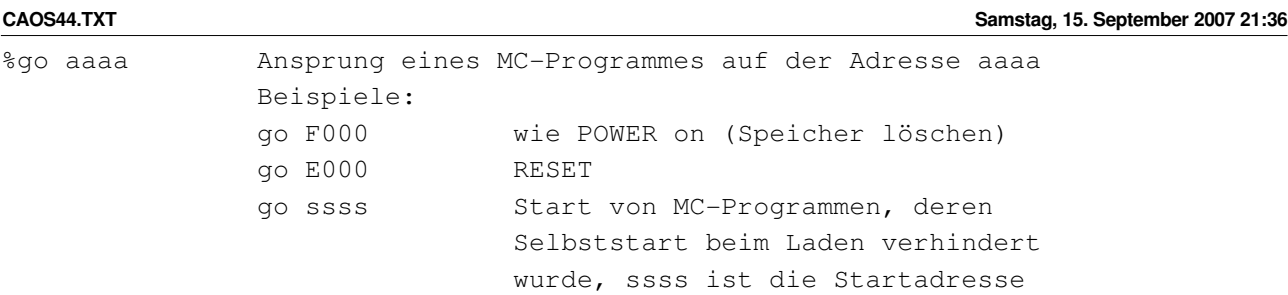

6. Erweiterte Arbeitszellen und Tabellen:

6.1. Arbeitszellen in IRM und ROM

Adresse¦Name ¦Länge¦Init ¦Inhalt

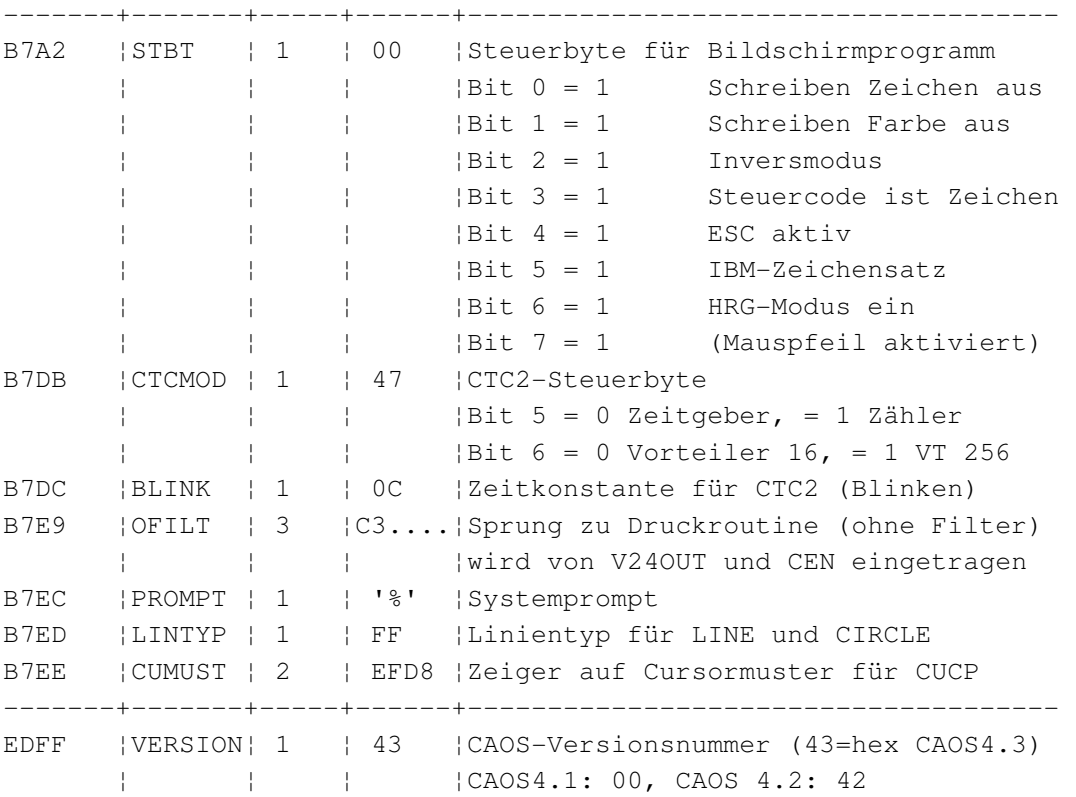

Nach jeder Tonausgabe und Kassettenarbeit wird der CTC-Kanal 2 neu zum Blinken initialisiert. Die beiden Arbeitszellen CTCMOD und BLINK gestatten es, variable Werte und damit spezielle Effekte auf dem Bildschirm zu erzielen. Beim Steuerbyte CTCMOD wertet CAOS nur Bit 5 und 6 aus.

Die Funktionen LINE und CIRCLE können mit variablen Linientypen benutzt werden. Dazu wird die Speicherzelle LINTYP bei jedem zu setzenden Bildpunkt rotiert und der Punkt nur gesetzt, wenn in Bit 7 eine 1 steht.

CUMUST ist ein Zeiger auf ein 8-Byte Pixelmuster, das vom Unterprogramm CUCP benutzt wird, um den Cursor darzustellen, wenn sich auf der Cursorposition ein Zeichen befindet (Blockcursor). Initialisiert wird CUMUST mit der Adresse des "Vollzeichens" aus dem CAOS-Zeichensatz. Der Strichcursor ist unabhängig von CUMUST!

6.2. Tabelle des Stammcodes für das Bildschirmprogramm (CTAB)

Code ¦Funktion

--------+--------------------------------------------- 5 ¦Tabulatorschritt (gleiche Wirkung wie ESC-0)

6.3. Tastaturcodetabelle (KTAB)

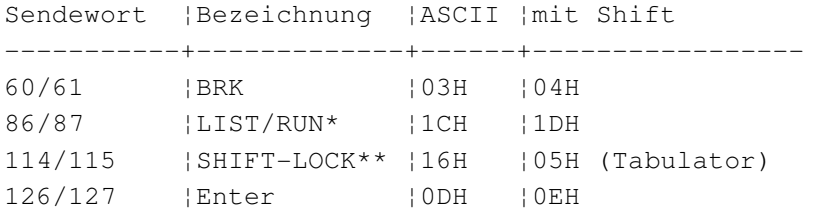

 \*Diese Taste ist auf der normalen KC-Tastatur nicht vorhanden, wer eine Eigenbau-Tastatur benutzt und alle Tasten verdrahtet hat, kann diese Funktionen jedoch nutzen.

\*\*Die normale Funktion der Taste SHIFT-LOCK bleibt erhalten, zusätzlich besteht jedoch die Möglichkeit durch die gleichzeiti ge Betätigung von SHIFT und SHIFT-LOCK einen Tabulatorschritt zu erzeugen.

6.4. ESC-Sequenzen

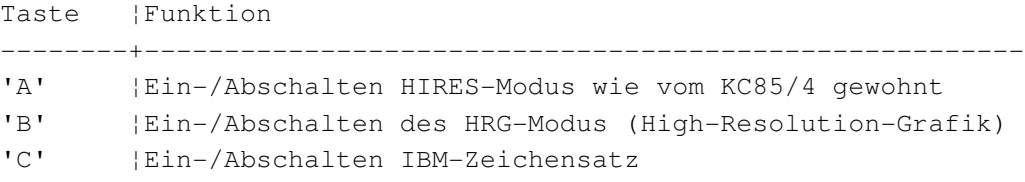

CAOS 4.3 enthält zwei Betriebsarten für den hochauflösenden Bildschirmbetrieb. Mit ESC-A wird wie beim KC85/4 der HIRES-Modus erreicht. Dies ist erforderlich, daß bestehende Programme weiterhin lauffähig sind. Neu ist der als HRG-Modus bezeichnete Betrieb, der mit ESC-B aktiviert wird. Hier kann jetzt auch bei der Zeichendarstellung jede mögliche Farbe (0 bis 3) als Vorder- und Hintergrundfarbe gewählt werden. Die Bits 0 und 1 vom Bildschirmsteuerbyte STBT werden ausgewertet und können verwendet werden, um den Zugriff auf den Pixel- bzw. Color-RAM zu unterbinden.

CAOS 4.3 besitzt zwei mögliche Zeichensätze, den CAOS-Zeichensatz und den IBM-Zeichensatz. Wird mit dem CAOS-Zeichensatz gearbeitet (nach RESET eingestellt), dann ist alles wie gewohnt: Die Zeichen werden aus den Zeichensätzen entnommen, die mit den Arbeitszellen CCTL0 bis CCTL3 eingestellt wurden und die beiden ROM-Zeichensätze liegen im Adreßbereich von EE00H-EFFFH und FE00H bis FFFFH. Mit ESCC kann der Zeichensatz umgeschalten werden, für den IBM-Zeichensatz kann auch direkt das Bit 5 von STBT (B7A2H) gesetzt werden. Dann wird unabhängig vom Inhalt der CCTL-Speicherzellen der IBM-Zeichensatz verwendet, der sich teilweise im CAOS-ROMC befindet.

7. Druckertreiber:

Mit den Menü-Kommandos V24OUT bzw. CEN werden Druckertreiber aktiviert. Die Parameter entsprechen denen im Handbuch des KC85/4. Die Tabelle der Druckgeräte und damit die Anschlußmöglichkeit moderner Drucker wurde erweitert. Bei der Festlegung des Parameters d gilt:

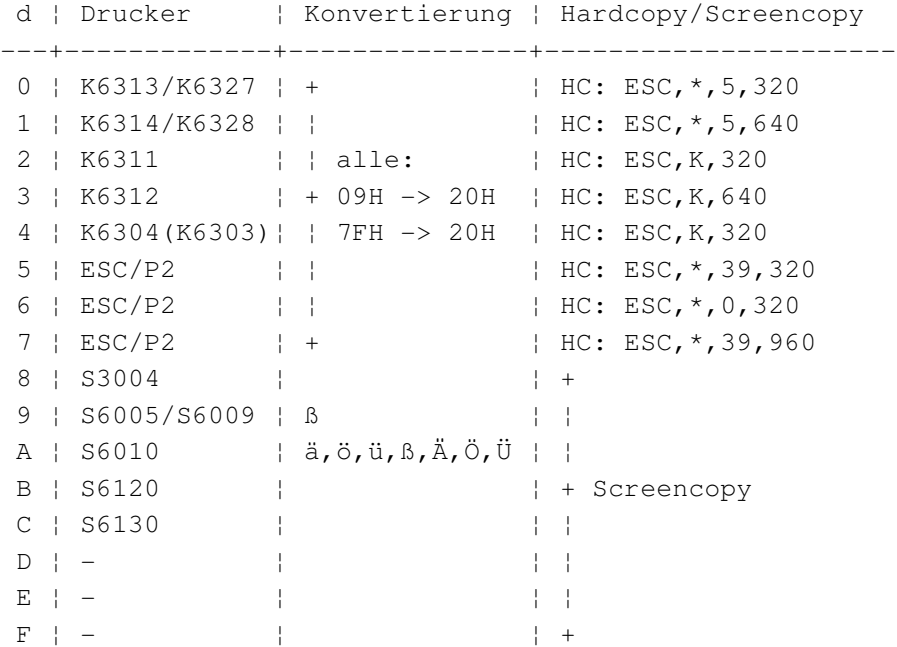

Für den K6303 (den es in der Tabelle nicht mehr gibt) kann im Prinzip jeder andere Treiber von den Nadeldruckern verwendet werden. Die Hardcopy-Funktion kann nicht verwendet werden. Mit den neuen Treibern 5 bis 7 wurde der Anschluß von 24-Nadel-Druckern ermöglicht. Das erzeugte Hardcopy unterscheidet sich in der Anzahl und Dichte der gedruckten Punkte:

- d=5 Dichte 180 dpi, es wird mit allen 24 Nadeln gedruckt, jeder Druckpunkt entspricht einem Pixel, dadurch erscheint das gedruckte Bild entsprechend klein.
- d=6 Dichte 60 dpi, es wird nur mit 8 Nadeln gedruckt, jeder Druckpunkt entspricht einem Pixel, das Druckbild er scheint in normaler Größe ist aber sehr hell (vergleichbar mit der DRAFT-Schriftart).
- d=7 Dichte 180 dpi, es wird mit 24 Nadeln gedruckt, um die selbe Größe wie bei d=6 zu erreichen wird jedes Pixel auf 3x3 Druckpunkte vergrößert, das Bild erscheint in gutem Kontrast (vergleichbar mit LQ).

8. Floppy-Treiber:

Im CAOS-ROMC ist ein kompletter Floppy-Treiber integriert, der die bisher notwendigen Hilfsprogramme FLOAD.KCC, FSAVE.KCC, BASEX.KCC und SERVICE.KCC ersetzen kann. Das CAOS enthält für den Disk-Treiber eine zu SERVICE kompatible Schnittstelle, welche in MC-Programmen genutzt werden kann. Die Einsprungadresse ist 0F021H und kann statt der MC-Schnittstelle (BE00H) aus SERVICE.KCC verwendet werden.

Folgende Funktionen sind realisiert:

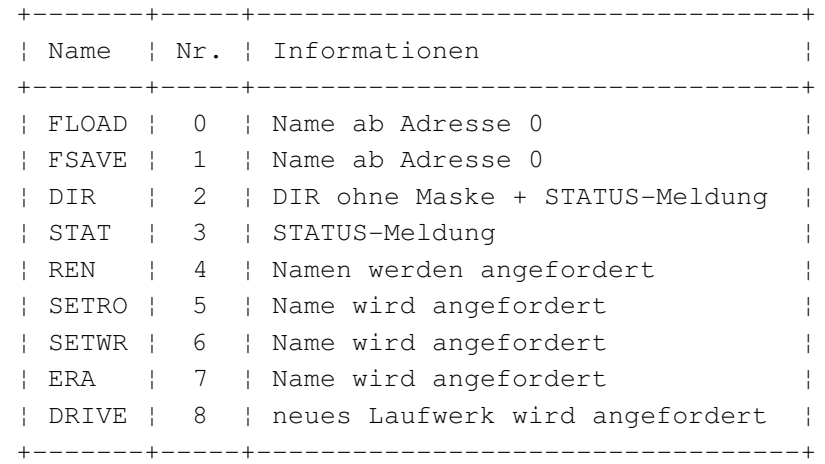

Die Disk-Kommandos im CAOS-ROMC können vom Menü aus aufgerufen werden, auch wenn dieser nicht eingeblendet ist. Dafür sorgt die neue Menüwortsuche (siehe oben). Ist der CAOS-ROMC eingeblendet, dann sind die Menüworte sichtbar.

```
%FLOAD [ oooo [ s ]]
```
Laden von Diskette, der Schaltzustand des IRM wird berücksichtigt, um mit dem RAM8 arbeiten zu können. oooo ist ein möglicher Ladeoffset. Die Anfangs- und Endadresse, sowie bei selbststartenden Programmen auch die Startadresse werden angezeigt. Wenn der Schalter s mit angegeben wird, dann erfolgt kein Start von selbststartenden Programmen.

- %FSAVE aaaa eeee [ ssss ] Speicherabzug von Adresse aaaa bis eeee-1 auf Diskette, mit ssss kann wahlweise eine Startadresse angegeben werden.
- %DIR [ maske ] Auflisten des Directorys der eingelegten Diskette, schreibgeschützte Dateien enthalten einen Stern nach dem Dateinamen. Mit der Angabe einer Maske kann eine Auswahl der gewünschten Dateien getrof-

fen werden, möglich sind dabei die Sonderzeichen '\*' für einen beliebigen Teil des Dateinamens und '?' für ein beliebiges Zeichen. Der Punkt zur Trennung von Name und Typ ist nicht anzugeben, da der Dateiname wie eine Zeichenkette mit 11 Byte Länge behandelt wird. Großbuchstaben in der Maske finden nur Dateinamen, die ebenfalls Großbuchstaben enthalten, Kleinbuchstaben finden Klein- und Großbuchstaben.

- Beispiele: \* alle Dateien (Angabe kann entfallen) \*KCC Dateien mit Dateityp 'KCC' a\* Dateien, die mit 'A' oder 'a' beginnen \*EX\* alle Dateinamen, die die Zeichenfolge 'EX' enthalten
- Hinweis: Vom DIR-Kommando wird der IRM-Bereich von B700H -------- bis B732H als Arbeitsspeicher benutzt. Zu Problemen kann es kommen, wenn DIR innerhalb der Datei INITIAL.UUU ausgeführt wird, da diese Kommandos ebenfalls ab B700H geladen werden. Als Ausweg bietet sich nur an, vor dem 'DIR' in der INITIAL.UUU soviele Zeichen zu schreiben, daß B732H bereits überschritten ist.
- %REN Datei umbenennen, der alte und neue Dateiname wird angefordert und ist vollständig einzugeben
- %ERA [ name ] Datei löschen, der eingegebene Dateiname darf '?' als Joker enthalten, dann werden alle Dateien gelöscht, die der Maske entsprechen!
- %SETRO [ name ] Schreibschutz einer Datei setzen
- %SETWR [ name ] Schreibschutz einer Datei aufheben

%DRIVE [ lw [ user ]]

Laufwerk wählen, wurde in der Kommandozeile nichts angegeben, dann erhält man das zur Zeit aktive Laufwerk angezeigt (mit BRK kann hier abgebrochen werden), jetzt ist die Eingabe des neuen Laufwerkes (A-H), gefolgt von einem USER-Bereich (0-F) möglich. Zwischen Laufwerk und User darf kein Leerzeichen stehen. Die Funktion arbeitet nur, wenn im D004 eine DEP-Version ab 2.0 läuft.

%TYPE [ name ] Anzeige einer Textdatei. Das Programm wartet jeweils am Bildschirmende, fortgesetzt wird mit jeder beliebigen Taste außer BRK (Abbruch) und Shift-CLR (Hardcopy). Bei Erkennung eines EndeCodes 03H oder 1AH wird der Listvorgang beendet.

- %DUMP [ name ] HEX/ASCII-Dump einer beliebigen Datei. Am Dateiende wird mit der Meldung "Dateiende überschritten" abgebrochen, falls nicht vorher mit BRK der Listvorgang beendet wurde.
- Für die Kommandos ERA, SETRO, SETWR, TYPE und DUMP gilt: Der Dateiname kann im Anschluß an das Menüwort in der Kommandozeile angegeben werden. Erfolgte keine Angabe, dann wird er angefordert.
- %INIT [ lw [ user ]:][ dateiname ]

Einlesen und starten einer CAOS-Batchdatei. Ohne Angabe des Laufwerkes wird vom aktuellen Laufwerk geladen. Ohne den Dateinamen wird die Standard-Datei INITIAL.UUU geladen. Der Doppelpunkt nach dem Laufwerksnamen ist unbedingt mit anzugeben. Die Daten werden im Kassettenpuffer B700H-B77FH abgelegt.

9. Fehlermeldungen:

CAOS 4.3 gibt in der Kommandoeingabe die Fehlermeldungen wenn möglich im Klartext aus, dabei bedeuten:

falsches Kommando Menüwort weder im aktiven Speicher, noch in den ROMC-Segmenten gefunden

fehlerhafte Argumente Fehler in den hexadezimalen Argumenten

- zu wenig Argumente für das Menüwort sind mehr Argumente anzugeben
- zu viele Argumente für das Menüwort ist eine feste Anzahl von Argumenten vorgeschrieben, die überschritten wurde
- kein D004! Es wurde ein Diskettenkommando aufgerufen, obwohl kein D004 an das KC-Grundgerät angeschlossen ist. (oder nicht erkannt!)
- CAOS-Disk starten! Vor der Arbeit mit den Menüworten des Disk-Treibers muß eine CAOS-Betriebsart-Diskette gestartet werden!
- kein DEP2! die DRIVE-Funktion kann erst ab DEP in der Version 2.0 benutzt werden
- keine MC-Datei! mit LOAD oder FLOAD wurde versucht, eine Datei zu laden, die keinen gültigen Vorblock für MC-Programme enthält
- kein Modul! Der im JUMP-Kommando angegebene Steckplatz enthält kein Modul!

Die Menüworte des DISK-Treibers geben die Fehlermeldungen des DEP aus. Wenn DEP ab der Version 2.0 benutzt wird im Klartext, ansonsten mit den üblichen Nummern.

10. Installation des Systems im ROM:

Die Installation von CAOS 4.3 ist nur hardwaremäßig durch Austausch der ROM's des Grundgerätes möglich. Um weiterhin auch mit dem RAM-Floppy in der PC-Betriebsart arbeiten zu können, ist der gleichzeitige Austausch der RAM's unbedingt erforderlich! Eine Nutzung der gesamten 224 KByte RAM8 im RAM-Floppy der PC-Betriebsart ist durch das Installationsprogramm RAM.COM möglich.

Wer keine Möglichkeit zum Brennen der EPROM's hat, kann mir seine EPROM's schicken (Porto für Rücksendung beilegen). Für den USER-ROMC können auch Programme nach eigenem Wunsch gebrannt werden, dann die gewünschten Programme als Speicherabzüge (KCC-Datei) mit den Adressen C000 bis E000 auf Diskette mitschicken.

## Hinweis:

## --------

Diese Beschreibung stellt die Möglichkeiten der zur Zeit vom Autor genutzten CAOS-Testversion dar und hat nur informativen Charakter! Die Entwicklung des neuen CAOS ist noch nicht abgeschlossen, Hinweise und Vorschläge werden deshalb noch entgegengenommen.

Kontaktadresse: +

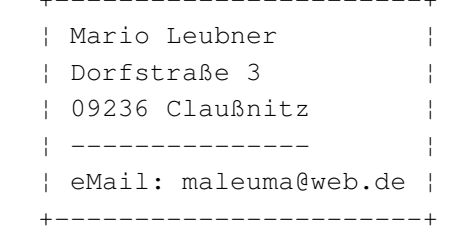